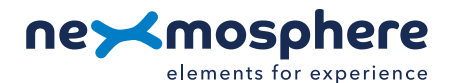

## **Xperience platform**

All of Nexmosphere's controllers are built on the same platform principles. If this is your first time using a Nexmosphere controller, we recommend to first read https://nexmosphere.com/technology/xperience-platform/ to learn the basics about our platform and its terminology.

## **XM-350 with EM-8 expansion**

The XM-350 is an Xperience controller with 1 X-talk interface. It can be expanded at our factory with up to 5 EM-8 modules. An EM-8 module has 8 X-talk interfaces. The API address of an X-talk interface is determined by adding the number of the X-talk interface to the base address of the XM or EM module. For example if a message is sent to X-talk interface 7 of the EM-8 module closest to the XM-controller, the API address of the X-talk interface is 117.

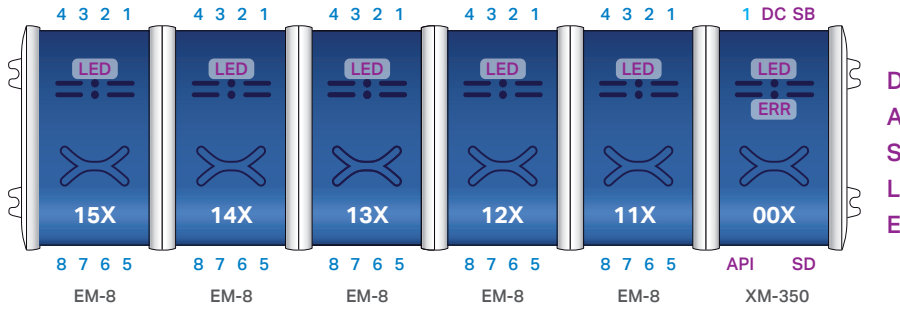

DC. 5VDC Power input (2.5mm DC socket) API. API interface (RJ9 ) **SD.** SD card slot for bootloading LED. Green status LED ERR. Red error LED

## **Hardware setup**

1. Connect one or more Elements to any of the X-talk interfaces on the XM-350 or EM-8 module(s).

- 2. Connect a serial cable\* to the API interface and to a 3rd party device\*\* (e.g. Digital Signage Player or PC).
- 3. Connect a 5VDC power supply to the DC power socket.
- 4. Wait until the green status LED on the XM-350 controller stops blinking. This lasts about 10 seconds.

\**Nexmosphere has 2 serial cables available which are compatible with the XM-350: CA-9J9B (RJ9 to 3.5mm jack) and CA-9D9B (RJ9 to DB-9). Next to these serial cables, a compatible Serial-to-USB cable is also available: CA-9U9B (RJ9 to USB-A). The driver for this cable can be downloaded here.*

## **Software setup for testing (Terminal)**

*Typically, the XM-350 controller is connected to a 3rd party device, such as a Digital Signage Player, on which CMS software is installed which has built-in functionality for sending and receiving Serial Events. However, if you want to do a first test on a PC or Mac, follow the instructions below:*

- 1. Download a terminal program. For example Termite, Hercules or SerialTools.
- 2. Open the Terminal program and go to settings. Choose the COM port to which the XM-350 controller is connected\*.
- 3. Set the COM port settings to the following values

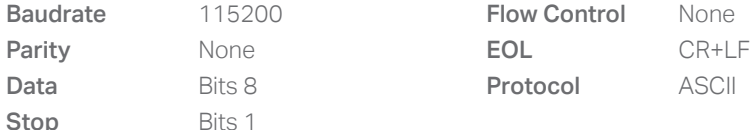

4. Set the COM port to "Open". The controller is now ready for use.

5. When sending consecutive API serial commands to the XM-350 controller, place a 75mS delay between each command. \**In case the XM-350 controller is connected via a Serial-to-USB cable or adapter, typically this is the highest available number in the COM port drop-down setting.* 

## **Functionality**

The XM-350 runs our API which provides serial output when a specific sensor Element is triggered (for example a pick-up, or -motion sensor or touch button) and provides control over output Elements (for example controlling LED strips) via serial input commands. These API serial commands are typically used to create interactive Xperiences for Digital Signage.

The complete API Manual and additional helpful documents can be found on https://nexmosphere.com/supportdocumentation. To get you started, we've included some starter examples of our Elements and the corresponding API serial commands on the following pages.

1

## **3rd party devices and software**

This Quick Start Guide offers a generic explanation of the setup and operation of the XM-350 controller with EM-8 expansion. It does not cover information on how to integrate the Controllers, Elements and their API triggers in specific 3rd party devices or software. We have manuals available with step-by-step instructions on how to integrate Nexmosphere products with the products of our hardware, -and software partners. You'll find these on the support and partner pages of our website.

## **Example 1 | Presence sensor**

When an XY-Presence sensor connected to X-talk interface 001 detects a person in distance zone 4, the following API serial command is sent from the XM-350 to the 3rd party device: **X001A[4]** 

When an XY-Presence sensor connected to X-talk interface 001 does not detect a person, the following API serial command is sent from the XM-350 to the 3rd party device: **X001A[1]** 

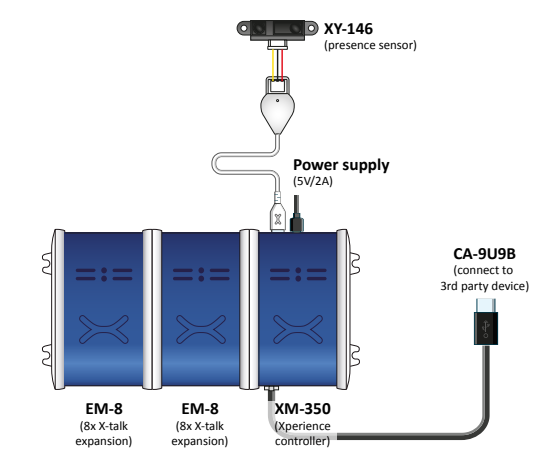

# **Example 2 | RFID sensor**

When tag 2 is picked up from an antenna connected to X-talk interface 124, the following API serial commands are sent from the XM-350 to the 3rd party device:

# XR[PU002] X124A[1]

When tag 1 is placed on an antenna connected to X-talk interface 124, the following API serial commands are sent from the XM-350 to the 3rd party device:

XR[PB001] X124A[0]

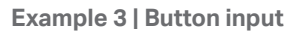

When button 1 of a (touch) button interface connected to X-talk interface 113 is pressed, the following API serial commands are sent from the XM-350 to the 3rd party device: **X113A[3]** 

When button 4 of a (touch) button interface connected to X-talk interface 113 is pressed, the following API serial commands are sent from the XM-350 to the 3rd party device: X113A[17]

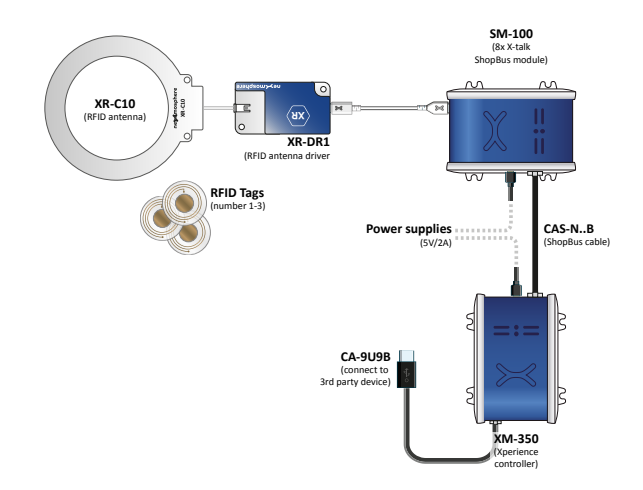

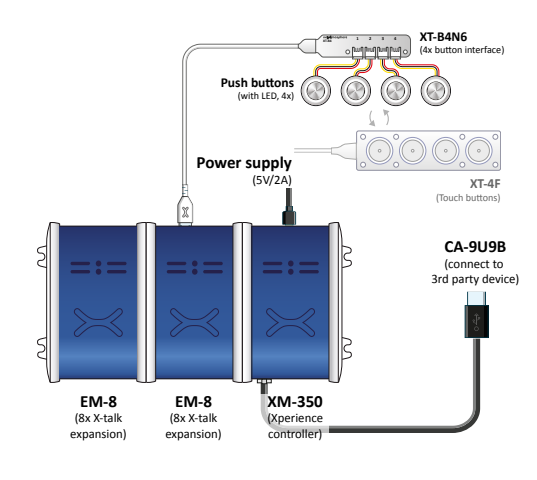

High Tech Campus 10 (Mu building) 5656 AE Eindhoven • The Netherlands **T** +31 40 240 7070 **E** support@nexmosphere.com

© 2020 Nexmosphere. All rights reserved. v1.0 / 07-20 All content contained herein is subject to change without prior notice.

## **Example 4 | Button LED control**

To set all button LEDs of a (touch) button interface connected to X-talk interface 113 to "on", send the following API commands from the 3rd party device to the XM-350 controller:

## **X113A[255]**

To set all button LEDs of a (touch) button interface connected to X-talk interface 113 to "off", send the following API commands from the 3rd party device to the XM-350 controller:

**X113A[0]**

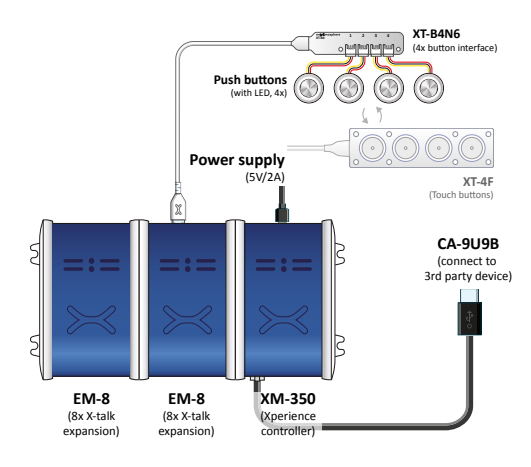

## **Example 5 | X-Wave LED control**

To initiate an X-Wave LED pattern on an X-Wave connected to X-talk interface 125, send one of the following API example commands from the 3rd party device to the XM-350 controller:

40% brightness, color 0 (white), 0.5 second ramp time

# **X125B[240005]**

Blue pulsing pattern (99% to 20%), 1.8 second ramp time **X125B[399C1801020C180018]**

White wave pattern moving to the left **X125B[499018001200009]**

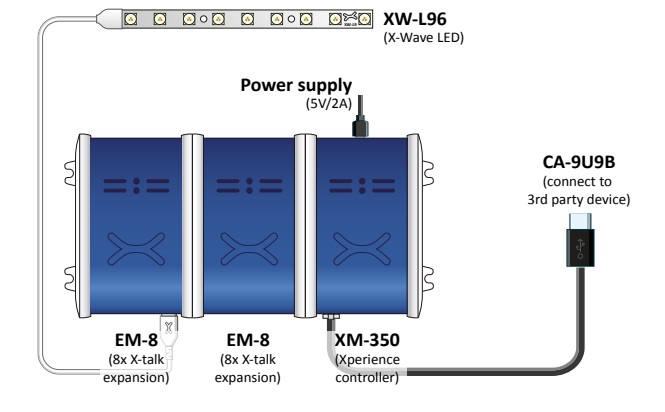

## **Combining Elements**

The XM-350 Xperience controller with EM-8 expansions has up to 41 X-talk interfaces to which any combination of Elements can be connected. For example, all examples in this Quick Start Guide can be combined on an XM-350 with 2 EM-8 expansion modules. The API commands and operation will remain the same. When connecting multiple Elements that require a high amount of current (LEDs or push buttons with LED ring), calculate the total required current of the Elements and check if this is within the specification of the controller and its power supply source.

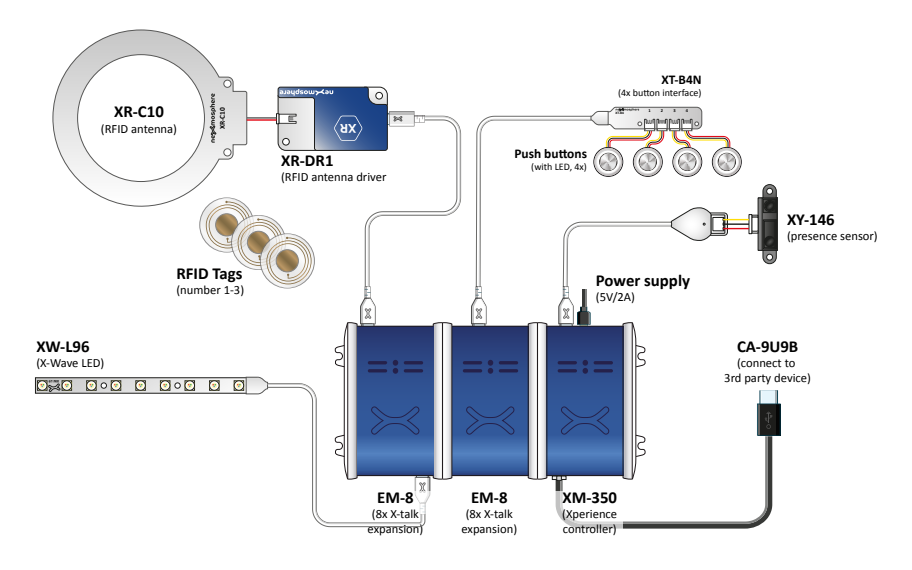

#### **Nexmosphere**

High Tech Campus 10 (Mu building) 5656 AE Eindhoven • The Netherlands **T** +31 40 240 7070 **E** support@nexmosphere.com